# **Netzwerkvariablen / LED-Steuerung Projekt für R200-24.2 und MK110-8D.4R**

## **Projektübersicht**

Dies ist ein universelles interaktives Projekt, das zeigt, wie die Interaktion zwischen der speicherprogrammierbaren Steuerung PR200-24.2 und dem Erweiterungsmodul MK110-8D.4R über das Modbus-Kommunikationsprotokoll auf der RS485-Schnittstelle hergestellt werden kann. Das Projekt hilft auch zu verstehen, wie man Netzwerkvariablen verwendet.

Das System umfasst vier LEDs und vier Drucktasten, mit denen der Benutzer den Zustand und das Verhalten der LEDs dynamisch steuern kann.

Das Projekt kann in der Industrie- und Gebäudeautomatisierung sowie für Schulungszwecke eingesetzt werden, wo Echtzeitsteuerung und -überwachung erforderlich sind.

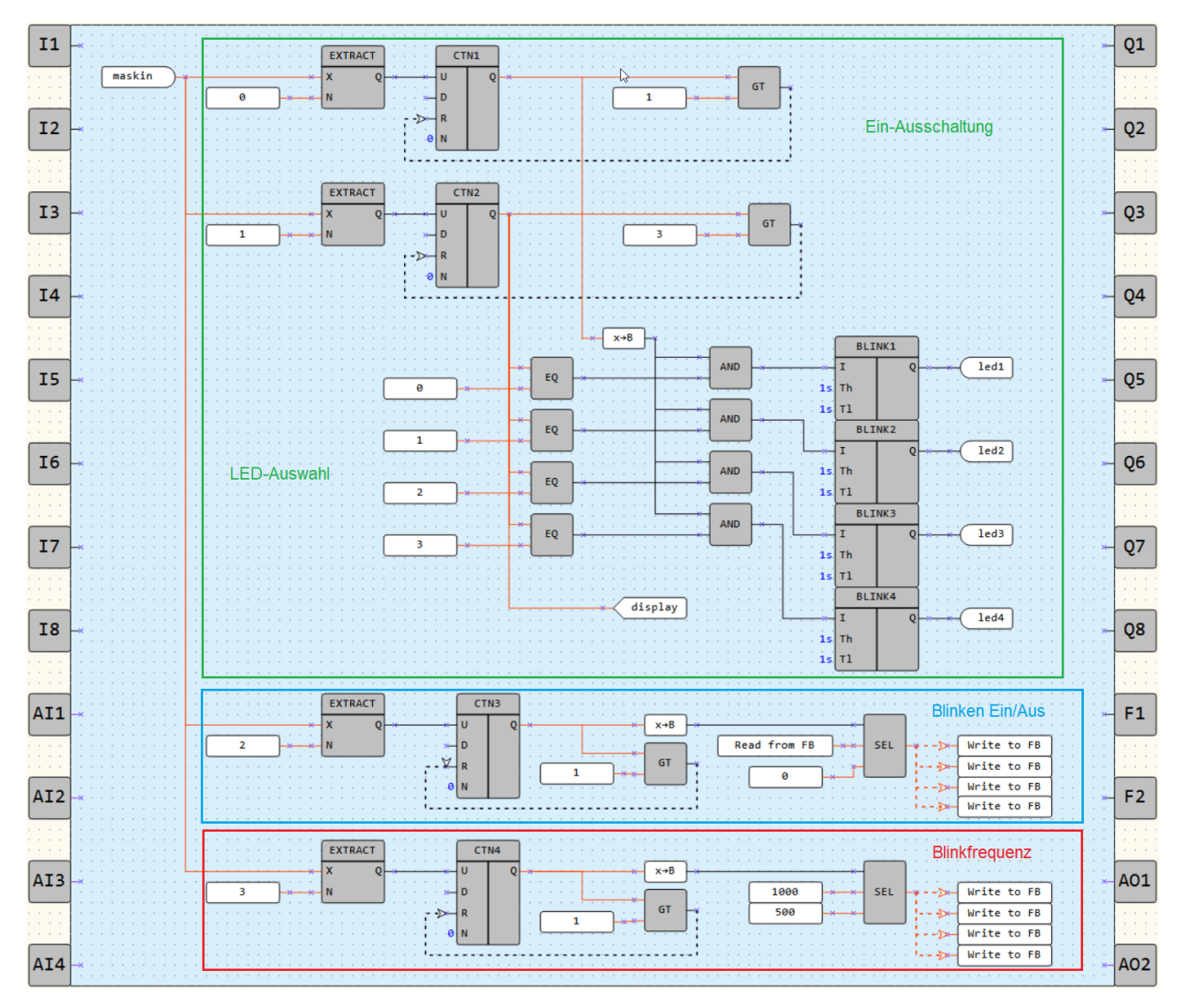

Abb. 1. Programm-Arbeitsbereich

### **Hardware:**

- − Sowohl PR200 als auch MK110 sind an ein 24V-Netzteil angeschlossen, das eine standardisierte Stromquelle für eine nahtlose Integration bietet.
- − Die Verbindung zwischen PR200 und MK110 wird über die RS485-Schnittstelle hergestellt, was einen zuverlässigen und effizienten Datenaustausch gewährleistet.
- − Die 4 Tasten sind mit den MK110-Eingangskontakten *DI1...DI4* verbunden und liefern Echtzeit-Eingabe an das System.
- − Die 4 LEDs sind mit den MK110-Ausgangskontakten *DO1...DO4* verbunden, so dass PR200 ihre Zustände anhand der Benutzereingabe steuern kann.

### **Eigenschaften:**

- 1. Taste 1: Ein/Aus-Steuerung
	- − Der Benutzer kann die ausgewählte LED ein- und ausschalten.
- 2. Taste 2: LED-Auswahl
	- − Der Benutzer kann auswählen, welche LED er steuern möchte. Jedes Mal, wenn die Taste gedrückt wird, wechselt die Auswahl zur nächsten LED. Durch das Durchlaufen der verfügbaren LEDs kann der Benutzer die gewünschte LED zur Konfiguration auswählen.
- 3. Taste 3: Konstantes oder blinkendes Licht
	- − Der Benutzer kann zwischen konstantem oder blinkendem Licht für die ausgewählte LED wählen.
- 4. Taste 4: Blinkfrequenzauswahl
	- − Wenn die ausgewählte LED auf den Blinkmodus eingestellt ist, ändert die Taste 4 die Blinkfrequenz.
	- − Durch Drücken der Taste kann der Benutzer die Blinkfrequenz zwischen 0,5 s und 1 s umschalten.
- 5. Display
	- − Das PR200-Display zeigt an, welche LED gerade für die Konfiguration ausgewählt ist.

| _____ |  | ______ | ___ | ___________ | ____ |  |  | __ |
|-------|--|--------|-----|-------------|------|--|--|----|
|       |  |        |     |             |      |  |  |    |
|       |  |        |     |             |      |  |  |    |

Abb. 2. Display

### Tabelle 1. Projektvariablen

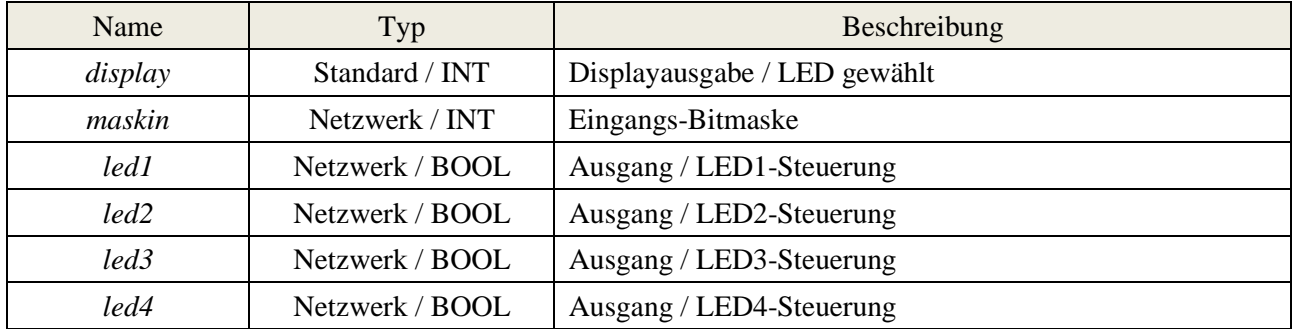